## **Exploring Health & Nonprofits in Your Community with All Things Missouri**

- Load the Nonprofits, Social Determinants, and Health <u>starter map</u>, available at <u>All</u>
  Things Missouri.
- Enter the location you wish to explore in the location search bar or click the map to pan and zoom to your location.

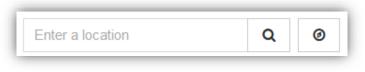

 Expand the Map Layers tab to view the layers loaded into the map room. Toggle layer visibility by clicking the Map checkbox.

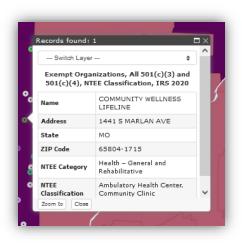

4. Click on the locations on the map to view attributes for the point locations or the shaded neighborhoods in the map pane.

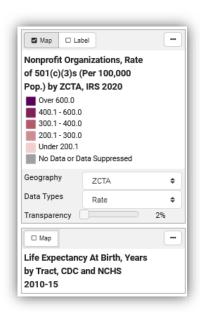

5. Click the **Tools** tab and use the Query or Select tools to find specific nonprofits. Use these tools in addition to the underlying data layers to understand the geographic distribution of vulnerable populations and supportive nonprofit organizations in your community. See the examples below for further details, or explore these data and more on the <u>Health</u>, <u>Social Determinants</u>, and <u>Nonprofits Story Map</u>.

## **Query Data Tool - Example**

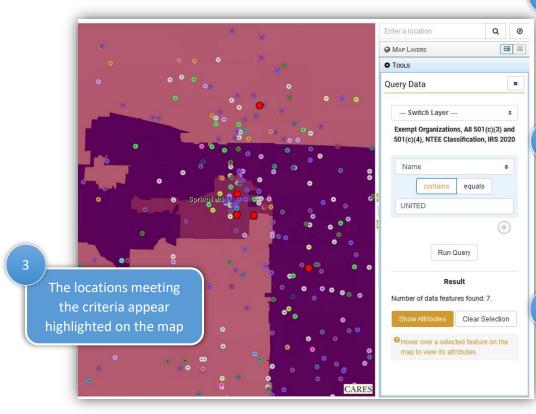

Click the Tools tab and use the **Query Data** option to find specific nonprofits

For example, search for all locations that contain the word "UNITED"

Click "Show Attributes" to build a downloadable table of these results

## **Select Data Tool - Example**

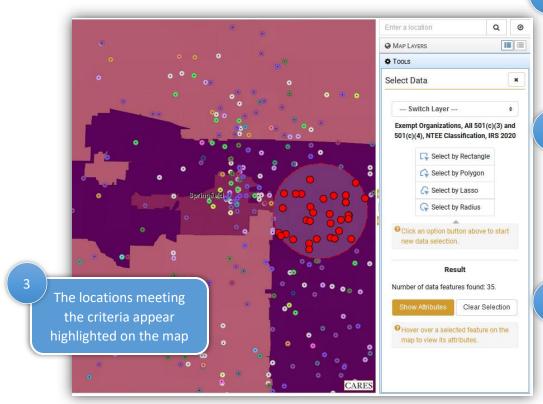

Click the Tools tab and use the **Select Data** option to find specific nonprofits

Draw a shape on the map, or select be radius to find locations in a particular area

Click "Show Attributes" to build a downloadable table of these results